# **1** January, 2019 **Page 1 of 1** Carrier Electronic Catalog **Page 1 of 1 X Builder Framework v1.06f Release Sheet**

*X Builder Framework v1.06f replaces v1.06e* 

### **UPDATE DESCRIPTION**

X Builder Framework provides common features for most Electronic Catalog and eDesign programs. It can also be used as a central launch portal for all Electronic Catalog software. The software appears as "Carrier Electronic Catalog" on the Start/Programs Menu.

If you launch the X Builder Framework from the "Carrier Electronic Catalog" icon on the Start Menu you can make best use of these common features. For example, you can configure any Tag in an existing ECAT Project simply by double-clicking the Tag on the Project tree, or create any kind of new Tag in the Project by clicking the New Tag button.

X Builder Framework v1.06f includes the following changes:

- Updates ECAT Enable to version 2.13.
- Includes the ability to select the Czech language in Program Options.

### **INSTALLATION PROCEDURES**

#### *Installation via Internet Download*

*To perform a full program install, please use the following procedure:* 

- Download the **ecat-xbf106f.exe** file from the internet site and save it in a folder on your hard disk.
- Close any other programs running on your desktop computer.
- Run Windows Explorer and double-click on the **ecat-xbf106f.exe** file. This launches the program installer.
- Follow the installation instructions, which appear on your screen. After installation you may be asked to reboot.

#### *Running the Program*

*Use the following procedure to run the program in "Carrier" mode:* 

- From the Windows desktop press Start, choose Programs and then choose Carrier E-CAT/E20-II programs.
- In the Carrier E-CAT/E20-II Programs group click on the Carrier Electronic Catalog v1.06f icon.

#### *Minimum Computer Requirements:*

- Hard Disk Space: 30 megabytes.
- Operating System: Windows XP, Windows Vista, Windows 7, Windows 8, or Windows 10.

### **PREVIOUS VERSION INFORMATION**

1. X Builder Framework v1.06f automatically replaces v1.06e. It is not necessary to uninstall v1.06e before installing v1.06f.

## **SPECIAL NOTES**

1. **Adobe Acrobat, AutoDesk VoloView.** Certain X Builder Framework components depend on Adobe Acrobat Reader and Autodesk Voloview or TrueView drawing viewer. These components need to be downloaded and installed separately if your computer does not yet contain this software. Acrobat Reader can be downloaded from the Adobe web site at [www.adobe.com/products/acrobat](http://www.adobe.com/products/acrobat) and then installed.

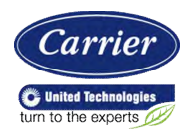